## *Compact Flash Formatter*

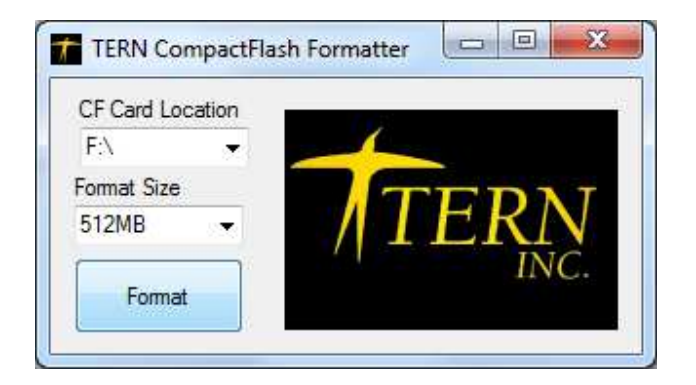

# *Technical Manual*

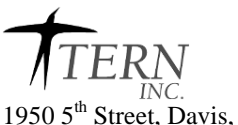

1950 5<sup>th</sup> Street, Davis, CA 95616, USA<br>Tel: 530-758-0180 Fax: 530-758 Tel: 530-758-0180 Fax: 530-758-0181<br>*Email: sales@tern.com Email: sales@tern.com http://www.tern.com* 

#### **Introduction**

The CompactFlash formatter converts large capacity compact flash cards into 512MB or 2GB partitions. This allows users to source more widely available large capacity CF cards and use them in a FAT16 file system environment.

#### **Installation**

To install, run the setup.exe program in the CF Format folder. Click the "Install" button when prompted.

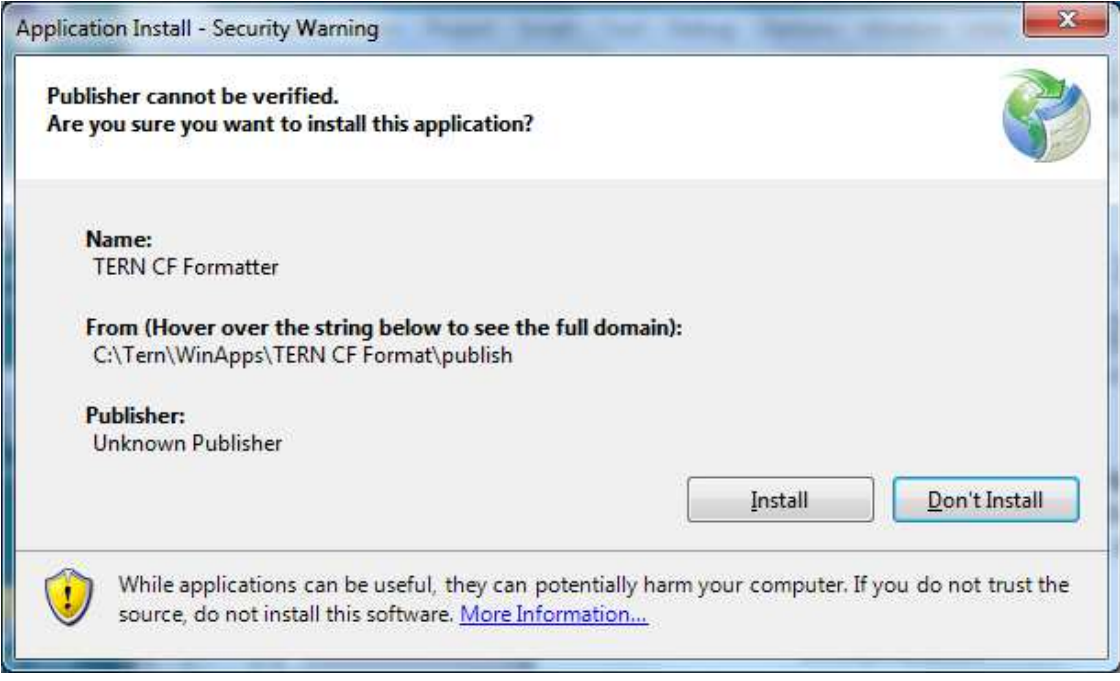

### **Running the application**

#### **IMPORTANT: Close all open file folders or the program will not have access to format the CompactFlash card.**

Launch the application from the icon placed on the desktop during installation.

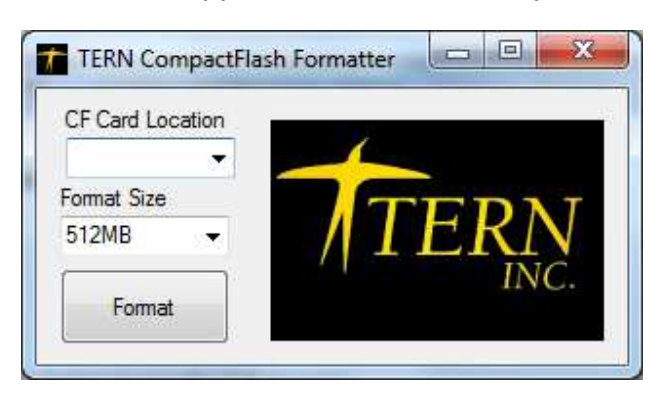

Select the card location and format size and click the Format button.

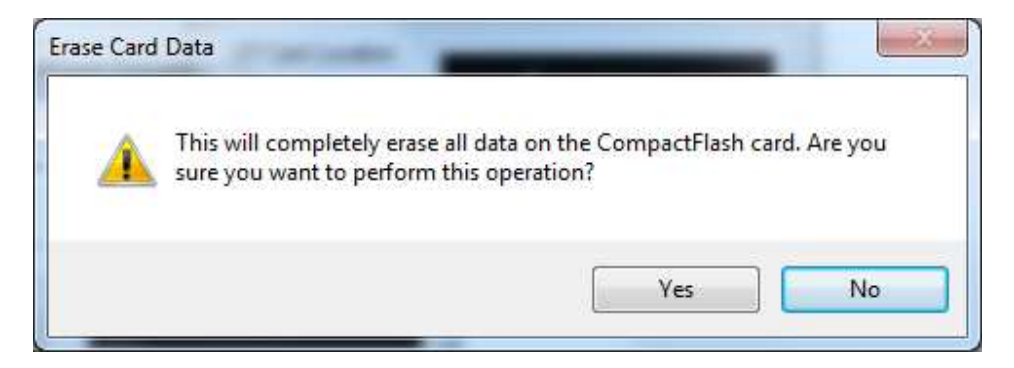

Click "yes" to format the card.

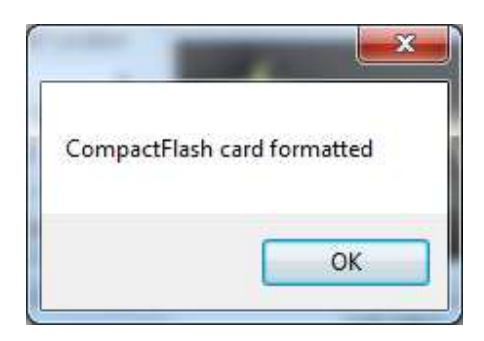

The CF card is formatted.

### **Error Message**

The following message will prompt if the program does not have sole access to the CompactFlash. Close all explorer windows or applications that may be accessing the CompactFlash card and try to format again.

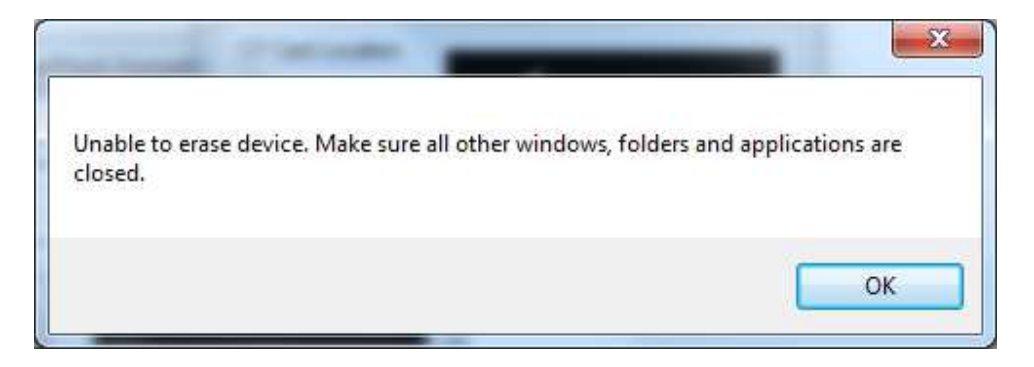

## **Verification**

Check the property setting for the CompactFlash to determine the format was successful.

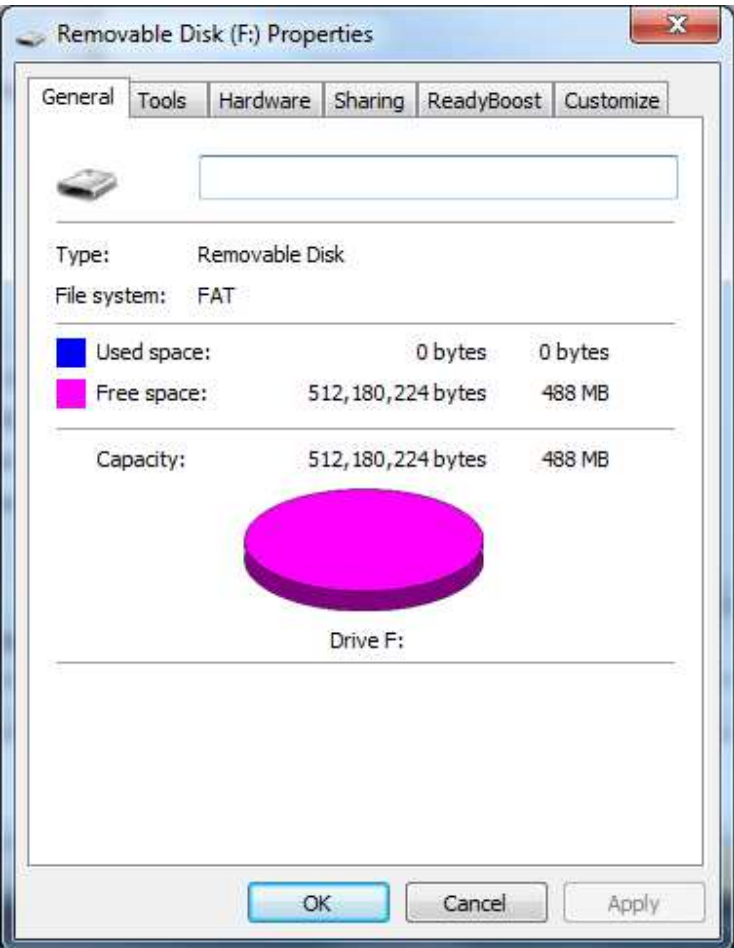